## **МИНИСТЕРСТВО СЕЛЬСКОГО ХОЗЯЙСТВА РФ**

## **ФЕДЕРАЛЬНОЕ ГОСУДАРСТВЕННОЕ БЮДЖЕТНОЕ ОБРАЗОВАТЕЛЬНОЕ УЧРЕЖДЕНИЕ ВЫСШЕГО ОБРАЗОВАНИЯ «ГОРСКИЙ ГОСУДАРСТВЕННЫЙ АГРАРНЫЙ УНИВЕРСИТЕТ»**

**Факультет механизации сельского хозяйства Кафедра графики и механики**

«УТВЕРЖДАЮ» Проректор по УВР Т.Х. Кабалоев **EXAMPLE 17 Mapris 17 Mapris 17 Mapris 18 Mapris 18 Mapris 18 Mapris 18 Mapris 18 Mapris 18 Mapris 18 Mapris 18 Mapris 18 Mapris 18 Mapris 18 Mapris 18 Mapris 18 Mapris 18 Mapris 18 Mapris 18 Mapris 18 Mapris 18 Mapris 18 ELECTRICE** 

## **РАБОЧАЯ ПРОГРАММА ДИСЦИПЛИНЫ**

«Информационные технологии в профессиональной деятельности»

**Направление подготовки** 35.03.06 – «Агроинженерия»

**Направленность подготовки** «Технические системы в агробизнесе»

**Уровень высшего образования** бакалавриат

**Владикавказ, 2016**

## **Содержание рабочей программы дисциплины**

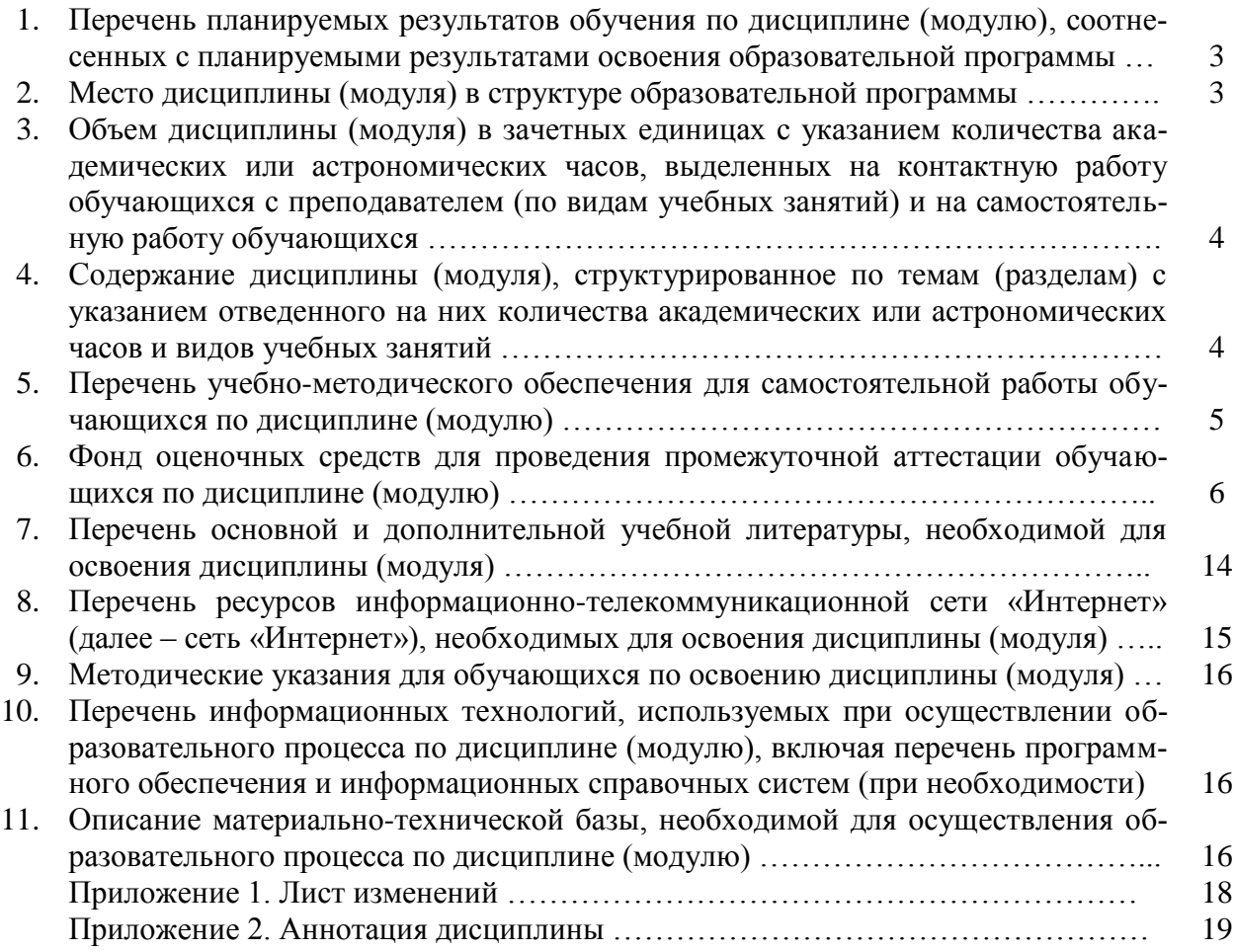

### 1. Перечень планируемых результатов обучения по дисциплине (модулю), соотнесенных с планируемыми результатами освоения образовательной программы

### 1.1. Цели и задачи дисциплины

Цель изучения дисциплины - формирование представления о роли и месте информатизации образования в информационном обществе; адаптировать ИКТ-компетентность студентов, полученную на этапе бакалавриата к осуществлению научно-исследовательской деятельности; развитие информационной культуры; передача сведений о профессионально ориентированных информационных и коммуникационных технологиях.

Задачи изучения дисциплины - обучение навыкам применения прикладных программных продуктов в рамках конкретной предметной области для проектирования, реализации и представления результатов научно-исследовательской деятельности бакалавров.

### 1.2. Компетенции обучающегося, формируемые в результате освоения дисциплины (модуля), а также перечень планируемых результатов обучения

ОПК-1 - способность осуществлять поиск, хранение, обработку и анализ информации из различных источников и баз данных, представлять ее в требуемом формате с использованием информационных, компьютерных и сетевых технологий;

ПК-3 – готовность к обработке результатов экспериментальных исследований;

ПК-6 - способностью использовать информационные технологии при проектировании машин и организации их работы.

В результате освоения дисциплины обучающийся должен:

Знать: принципы использования современных информационных технологий в профессиональной деятельности; основные направления развития ИКТ технологий; аппаратные и программные средства информатизации; назначение и возможности офисных прикладных программных продуктов для проектирования, организации и представления результатов научно-исследовательской деятельности.

Уметь: осваивать ресурсы информационных образовательных систем и проектировать их развитие; интегрировать современные информационные технологии в профессиональную деятельность; применять технологии электронного офиса при представлении результатов научно-исследовательской деятельности; выбирать средства ИКТ в соответствии с требованиями к условиям применения при решении профессионально ориентированных и научно-исследовательских задач.

Владеть: способами пополнения профессиональных знаний на основе использования оригинальных источников, в том числе электронных; навыками обработки информации с использованием офисных программных средств; навыками поиска и анализа информации в сети Интернет.

### 2. Место дисциплины (модуля) в структуре образовательной программы

Дисциплина «Информационные технологии в профессиональной деятельности» относится к дисциплинам по выбору студента вариативной части учебного плана (Б1.В.ДВ.01.02). Изучение дисциплины «Информационные технологии в профессиональной деятельности» требует основных знаний, умений и компетенций студента по курсам: «Информатика», «Компьютерная графика», «Математика».

Знания, умения и навыки, приобретенные в курсе «Информационные технологии в профессиональной деятельности», используются в дальнейшем при изучении дисциплин профессионального цикла, предусмотренных образовательной программой, а также в ходе научно-исследовательской работы.

**3. Объем дисциплины (модуля) в зачетных единицах с указанием количества академических или астрономических часов, выделенных на контактную работу обучающихся с преподавателем (по видам учебных занятий) и на самостоятельную работу обучающихся**

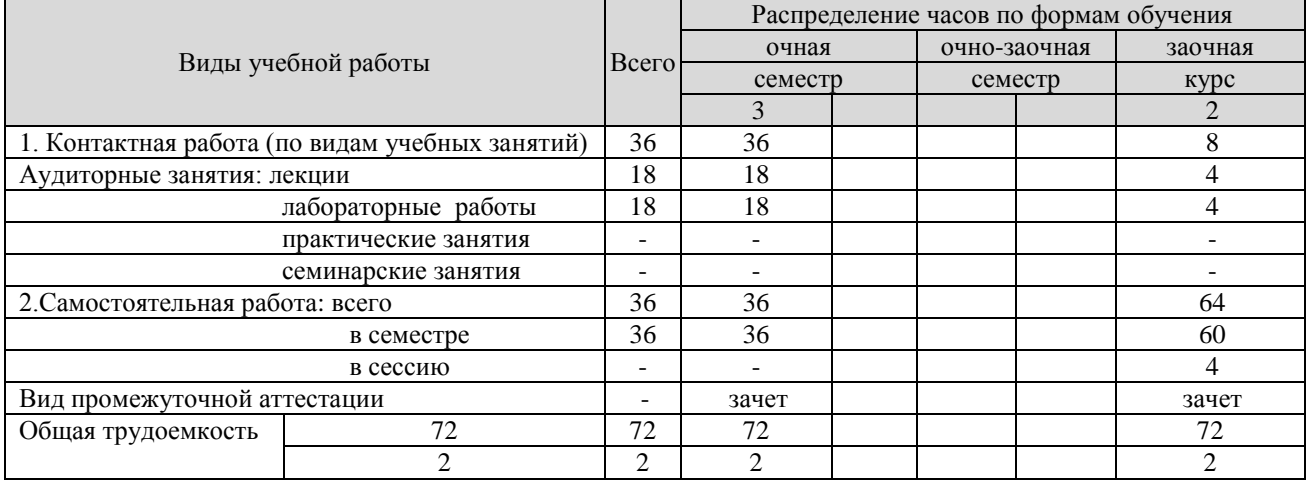

### **4. Содержание дисциплины (модуля), структурированное по темам (разделам) с указанием отведенного на них количества академических или астрономических часов и видов учебных занятий**

**4.1. Содержание лекционного курса дисциплины по модулям**

|                    | Тема и план лекции                 |                                                               | Количество часов           |                              |                                       |                         |                                       |
|--------------------|------------------------------------|---------------------------------------------------------------|----------------------------|------------------------------|---------------------------------------|-------------------------|---------------------------------------|
| $N_2$<br>$\Pi/\Pi$ |                                    |                                                               | очная<br>форма<br>обучения | заочная<br>форма<br>обучения | очно-<br>заочная<br>форма<br>обучения | Литература<br>из списка | Формируемые<br>компетенции            |
|                    | $\mathcal{D}_{\cdot}$              |                                                               | 3                          | $\overline{4}$               | 5                                     | 6                       | 7                                     |
| 1.                 | Информационные системы и примене-  |                                                               | $4*$                       | $2*$                         |                                       | [1], [2]                | OIIK-1; $\Pi$ K-3;                    |
|                    | ние компьютерной техники в профес- |                                                               |                            |                              |                                       |                         | $\Pi K-6$                             |
|                    | сиональной деятельности            |                                                               |                            |                              |                                       |                         |                                       |
|                    | 1.1                                | Информационные системы                                        |                            |                              |                                       |                         |                                       |
|                    | 1.2                                | Технические средства информа-<br>ционных технологий           |                            |                              |                                       |                         |                                       |
|                    | 1.3                                | Программное обеспечение<br>ин-<br>формационных технологий     |                            |                              |                                       |                         |                                       |
| 2.                 | Обработка текстовой информации     |                                                               | $4*$                       | $\mathfrak{D}$               |                                       | [1], [2]                | ОПК-1; ПК-3;                          |
|                    | 2.1                                | Запуск<br>программы<br>текстового<br>редактора MS Office Word |                            |                              |                                       |                         | $\Pi K-6$                             |
|                    | 2.2                                | Основные элементы экрана MS<br>Office Word                    |                            |                              |                                       |                         |                                       |
|                    | 2.3                                | Набор и редактирование текста                                 |                            |                              |                                       |                         |                                       |
| $\overline{3}$ .   | Электронные таблицы и презентации  |                                                               | 6                          |                              |                                       | [1], [2], [3]           | $OIIK-1$ ; $IIK-3$ ;                  |
|                    | 3.1                                | Запуск программы и основные                                   |                            |                              |                                       |                         | $\Pi K-6$                             |
|                    |                                    | элементы экрана редактора элек-                               |                            |                              |                                       |                         |                                       |
|                    |                                    | тронных таблиц MS Office Excel                                |                            |                              |                                       |                         |                                       |
|                    | 3.2                                | Создание и редактирование элек-                               |                            |                              |                                       |                         |                                       |
|                    |                                    | тронных таблиц                                                |                            |                              |                                       |                         |                                       |
|                    | 3.3                                | Электронные презентации                                       |                            |                              |                                       |                         |                                       |
| 4.                 | Справочно-правовые системы. Основы |                                                               | $\overline{4}$             |                              |                                       | [1], [2], [4]           | $O\Pi K-1$ ; $\Pi K-3$ ;<br>$\Pi K-6$ |
|                    |                                    | информационной и компьютерной<br>безопасности                 |                            |                              |                                       |                         |                                       |
|                    |                                    |                                                               |                            |                              |                                       |                         |                                       |

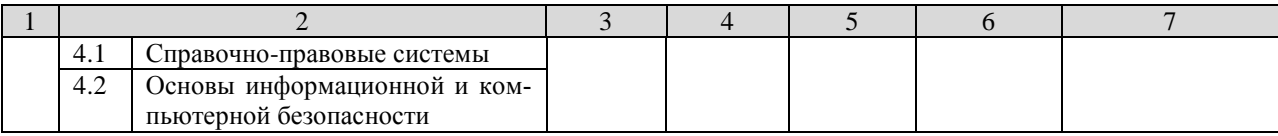

\* – лекционные занятия, проводимые в интерактивной форме (слайд-презентация)

## **4.2. Практические (семинарские) занятия**

(не предусмотрены)

## **4.3. Лабораторные работы**

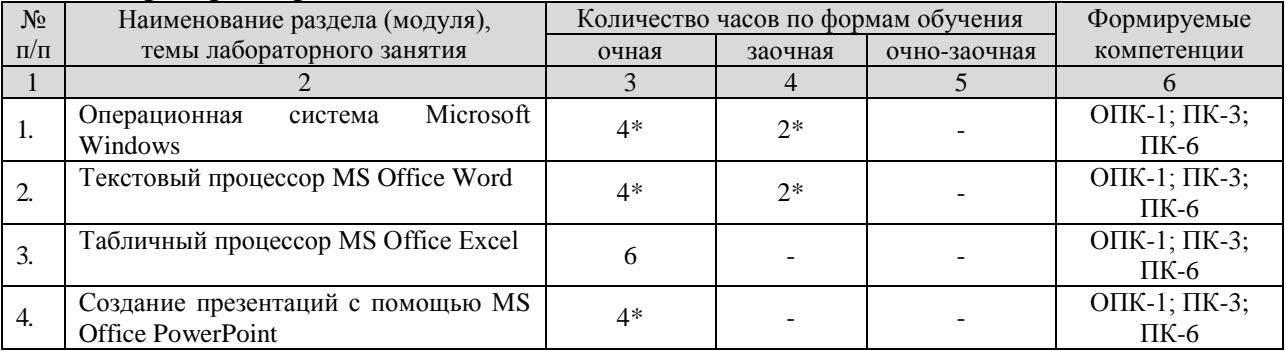

\* – лабораторные занятия, проводимые в интерактивной форме

### **5. Перечень учебно-методического обеспечения для самостоятельной работы обучающихся по дисциплине (модулю)**

# **Самостоятельная работа студентов**

## **5.1. Виды и объем самостоятельной работы**

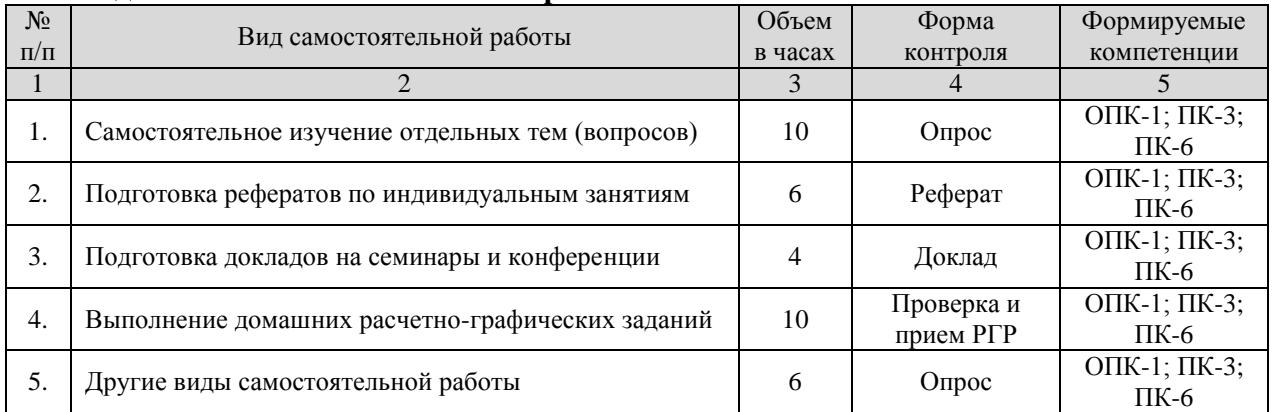

### **5.2. Задания для самостоятельной работы**

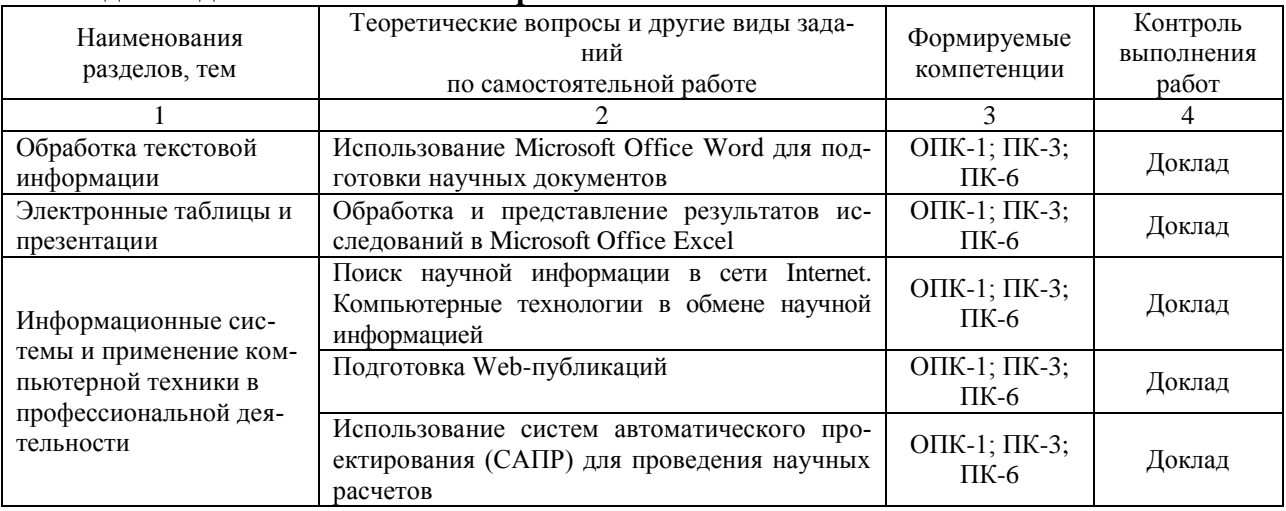

### **5.3. Тематика рефератов, докладов, контрольных работ**

- 1. Системы баз данных
- 2. Операционные системы ПЭВМ
- 3. Создание и использование файлов PDF формата
- 4. Преобразование форматов изображений
- 5. Язык HTML
- 6. Создание презентаций с помощью Microsoft Office PowerPoint

### **5.4. Тематика курсовых работ (проектов)**

(не предусмотрены)

### **5.5. Перечень учебно-методической литературы для самостоятельной работы по дисциплине**

- 1. Гилева, Л. Н. Информационные компьютерные технологии / Л. Н. Гилева, О. Н. Долматова. — Омск : Омский ГАУ, 2014. — 64 с. — ISBN 978-5-89764-378-3. — Текст : электронный // Лань : электронно-библиотечная система. — URL: https://e.lanbook.com/book/60679. — Режим доступа: для авториз. пользователей.
- 2. Информационные технологии : учебно-методическое пособие / составители О. Н. Дитяткина [и др.]. — Липецк : Липецкий ГПУ, 2017. — 122 с. — Текст : электронный // Лань : электронно-библиотечная система. — URL: https://e.lanbook.com/book/111988. — Режим доступа: для авториз. пользователей.
- 3. Кибардин, А. В. Работа пользователя в приложениях Microsoft Office : учебное пособие / А. В. Кибардин, М. Ш. Гадельшин. — Екатеринбург : , 2018. — 102 с. — ISBN 978-5-94614-447-6. — Текст : электронный // Лань : электронно-библиотечная система. — URL: https://e.lanbook.com/book/121331. — Режим доступа: для авториз. пользователей.

### **6. Фонд оценочных средств для проведения промежуточной аттестации обучающихся по дисциплине (модулю)**

**Фонд оценочных средств включает в себя:**

**6.1. Перечень компетенций с указанием этапов их формирования в процессе освоения образовательной программы**

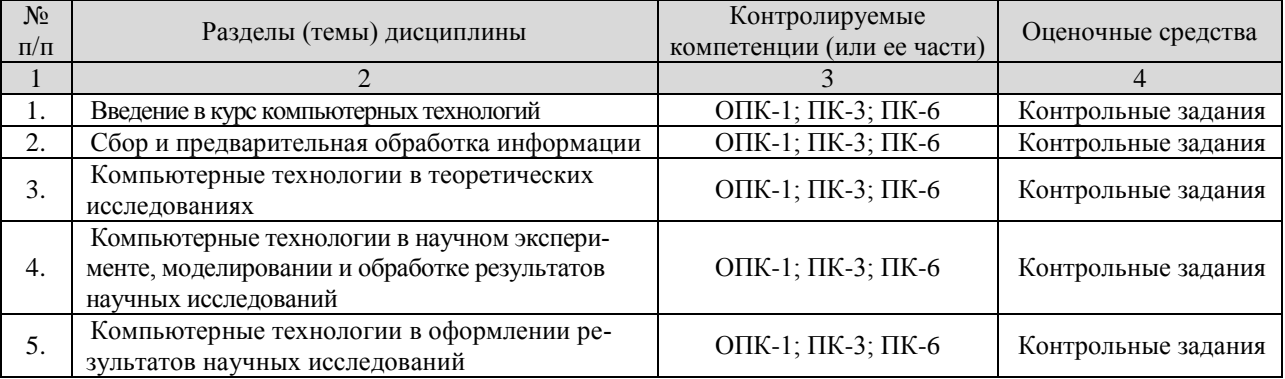

### **6.2. Описание показателей и критериев оценивания компетенций на различных эта-**

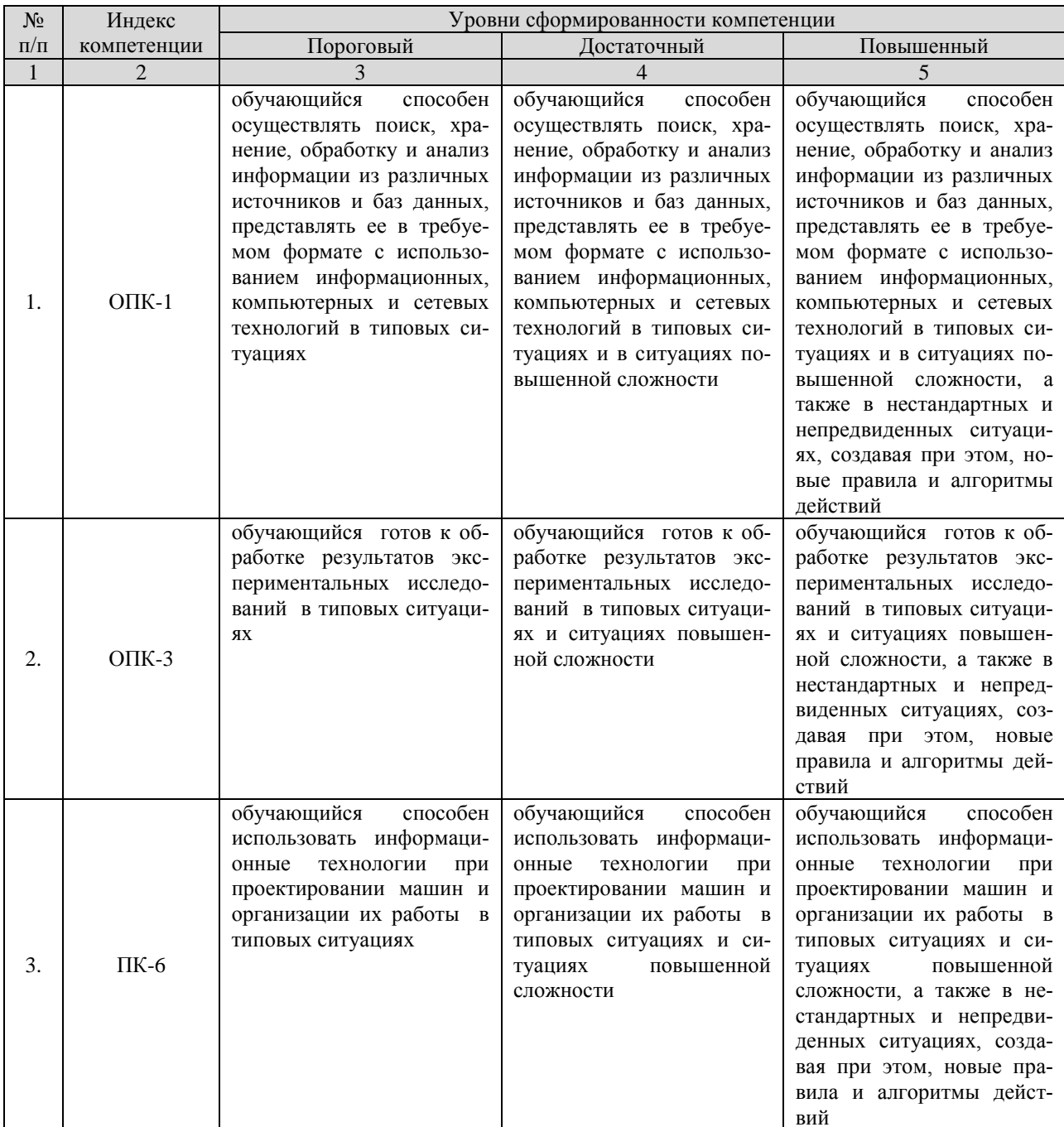

## пах их формирования, описание шкал оценивания

#### Описание шкалы оценивания:

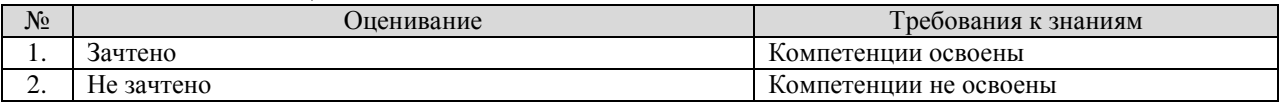

## 6.3. Типовые контрольные задания или иные материалы, необходимые для оценки

### знаний, умений, навыков и (или) опыта деятельности, характеризующих этапы формирования компетенций в процессе освоения образовательной программы

### Вопросы по текущему контролю

- 1. Информационные системы
- 2. Технические средства информационных технологий
- 3. Программное обеспечение информационных технологий
- 4. Запуск программы текстового редактора MS Office Word
- 5. Основные элементы экрана MS Office Word
- 6. Набор и редактирование текста
- 7. Запуск программы и основные элементы экрана редактора электронных таблиц MS Office Excel
- 8. Создание и редактирование электронных таблиц
- 9. Электронные презентации
- 10. Справочно-правовые системы
- 11. Основы информационной и компьютерной безопасности

## Контрольные задания для текущего контроля знаний

(пример задания)

### Задание 5 - Работа с таблицами, построение диаграмм

В программе MS Word построить предложенную ниже таблицу. Используя Формулу заполнить столбец Всего. На основе таблицы построить диаграмму.

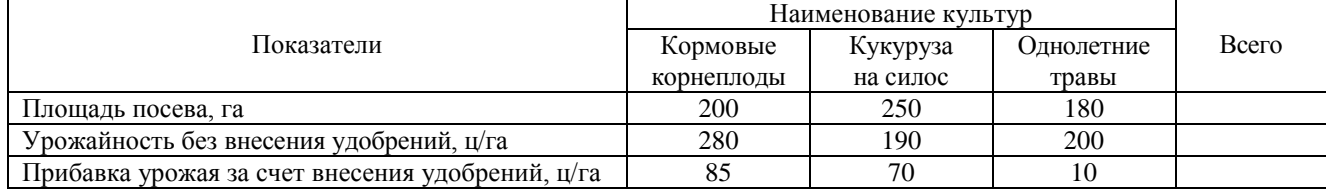

### Тестовые задания для текущего контроля знаний студентов

- 1. Для сохранения документа MS Word выполнить
- а. команду Сохранить меню Файл
- b. команду Сравнить и объединить исправления меню Сервис
- с. команду Параметры Сохранение меню Сервис
- d. щелчок по кнопке Сохранить на панели инструментов Стандартная

### 2. Для создания подложки документа можно использовать

- а. команду Колонтитулы меню Вид
- **b.** команды контекстного меню
- с. команду Фон меню Формат
- d. кнопки панели инструментов Форматирование
- 3. Шаблоны в MS Word используются для...
- а. создания подобных документов
- b. копирования одинаковых частей документа
- с. вставки в документ графики
- d. замены ошибочно написанных слов

### 4. Для задания форматирования фрагмента текста используются...

- а. команды меню Вид
- b. кнопки панели инструментов Форматирование
- с. команды меню Формат

d. встроенные стили приложения

5. К текстовым редакторам относятся следующие программы:

- a. Блокнот
- b. Приложения Microsoft Office
- c. Internet Explorer
- d. MS Word

### 6. Предварительный просмотр документа можно выполнить следующими способами:

- a. Щелчок по кнопке Предварительный просмотр панели инструментов Стандартная
- b. Команда Предварительный просмотр меню Файл
- c. Команда Параметры страницы меню Файл
- d. Команда Разметка страницы меню Вид

7. Для загрузки программы MS Word необходимо…

a. в меню Пуск выбрать пункт Программы, в подменю щелкнуть по позиции Microsoft Office, а затем – Microsoft Word

b. в меню Пуск выбрать пункт Документы, в выпадающем подменю щелкнуть по строке Microsoft Word

c. набрать на клавиатуре Microsoft Word и нажать клавишу Enter

d. в меню Пуск выбрать пункт Выполнить и в командной строке набрать Microsoft Word

8. Для перемещения фрагмента текста выполнить следующее:

a. Выделить фрагмент текста, Правка – Копировать, щелчком отметить место вставки, Правка – Вставить

b. Выделить фрагмент текста, Правка – Вырезать, щелчком отметить место вставки, Правка – Вставить

c. Выделить фрагмент текста, Правка – Перейти, в месте вставки Правка – Вставить

d. Выделить фрагмент текста, Файл – Отправить, щелчком отметить место вставки, Правка – Вставить

e. Выделить фрагмент текста, щелчок по кнопке Вырезать панели инструментов Стандартная, щелчком отметить место вставки, щелчок по кнопке Вставить панели инструментов Стандартная

9. Размещение текста с начала страницы требует перед ним…

- a. ввести пустые строки
- b. вставить разрыв раздела
- c. вставить разрыв страницы

d. установить соответствующий флажок в диалоговом окне Абзац меню Формат

10. Строка состояния приложения Microsoft Word отображает:

- a. Сведения о количестве страниц, разделов, номер текущей страницы
- b. Окна открытых документов приложения
- c. Информацию о языке набора текста и состоянии правописания в документе
- d. информацию о свойствах активного документа

11. Для выделения фрагментов текста используются…

- a. Команды меню Правка
- b. операция протаскивания зажатой левой кнопкой мыши
- c. полоса выделения
- d. клавиши Shift либо Ctrl
- 12. Красная строка в документе задается
- a. Нажатием клавиши Tab
- b. В диалоговом окне Абзац меню Формат
- c. Необходимым количеством пробелов
- d. Маркером отступ первой строки по горизонтальной линейке

### 13. Ориентация листа бумаги документа MS Word устанавливается

- a. в параметрах страницы
- b. в параметрах абзаца
- c. при задании способа выравнивания строк
- d. при вставке номеров страниц

14. В текстовом редакторе при задании параметров страницы устанавливаются…

- a. гарнитура, размер, начертание
- b. отступ, интервал, выравнивание
- c. поля, ориентация, колонтитулы
- d. стиль, шаблон

15. Разбить документ на страницы можно:

- a. используя команду Разрыв меню Вставка
- b. используя команду Абзац меню Формат
- c. добавив строки клавишей Enter
- d. комбинацией клавиш Сtrl +Enter

16. Отличие обычной от концевой сноски заключается в том, что…

a. текст обычной сноски находиться внизу страницы, на которой находиться сноска, а для концевой сноски – в конце всего документа

- b. для выделения сносок используются различные символы ничем не отличаются
- c. количество концевых сносок для документа не ограничено в отличие от обычных

17. «Тезаурус» представляет собой

a. список синонимов искомого текста и выбирает один, который наиболее полно соответствует искомому слову

b. список антонимов искомого текста и выбирает один, который наиболее полно соответствует искомому слову

c. список наиболее часто встречающихся слов в текущем документе

d. список синонимов искомого текста, встречающихся в текущем документе, и выбирает один, который наиболее полно соответствует искомому слову

18. В MS Word невозможно применить форматирование к…

- a. имени файла
- b. рисунку
- c. колонтитулу
- d. номеру страницы

19. Текстовый редактор – это:

a. прикладное программное обеспечение, используемое для создания текстовых документов и работы с ними

b. прикладное программное обеспечение, используемое для создания таблиц и работы с ними

c. прикладное программное обеспечение, используемое для автоматизации задач бухгалтерского учета

d. программное обеспечение, используемое для создания приложений

20. В процессе форматирования текста изменяется...

- а. размер шрифта
- **b.** параметры абзаца
- с. последовательность символов, слов, абзацев
- d. параметры страницы

21. При каком условии можно создать автоматическое оглавление в программе MS Word:

а. абзацы будущего оглавления имеют одинаковый отступ

b. абзацы, предназначенные для размещения в оглавлении, отформатированы стандартными стилями заголовков

- с. абзацы будущего оглавления выровнены по центру страницы
- d. абзацы, предназначенные для размещения в оглавлении, собраны в одном разделе
- 22. Колонтитул может содержать...
- а. любой текст
- b. Ф.И.О. автора документа
- с. название документа
- d. дату создания документа

23. В редакторе MS Word отсутствуют списки:

- а. Нумерованные
- **b.** Многоколоночные
- с. Многоуровневые
- d. Маркированные

24. Вывести необходимые панели инструментов приложения можно, используя меню:

- а. Сервис
- **b.** Правка
- с. Справка
- d. Вид

25. В текстовом редакторе необходимым условием выполнения операции копирования, форматирования является...

- а. установка курсора в определенное положение
- **b.** сохранение файла
- с. распечатка файла
- d. выделение фрагмента текста

26. Поиск фрагмента текста в открытом документе MS Word осуществляется по команде:

- а. Найти в Главном меню
- b. Найти и восстановить меню Справка
- с. Найти меню Правка
- d. Поиск файлов меню Файл
- 27. Для проверки правописания в документе выполнить:
- а. Выделить документ, далее Сервис Правописание
- b. Используя команды меню Сервис
- с. Щелчок по кнопке Правописание панели инструментов Стандартная
- d. Команду Правописание меню Сервис

28. При запуске Microsoft Word по умолчанию создается новый документ с названием:

- a. Книга1
- b. Новый документ1
- c. Документ1
- d. Документ

29. Для создания нового документа выполнить следующее…

- a. щелчок по кнопке Создать на панели инструментов Стандартная
- b. команда Новое меню Окно
- c. команда Файл меню Вставка
- d. команда Создать меню Файл

30. Основными функциями редактирования текста являются…

- a. выделение фрагментов текста
- b. установка межстрочных интервалов
- c. ввод текста, коррекция, вставка, удаление, копирование, перемещение
- d. проверка правописания
- 31. Изменение параметров страницы возможно…
- a. в любое время
- b. только после окончательного редактирования документа
- c. только перед редактированием документа
- d. перед распечаткой документа

32. В текстовом редакторе основными параметрами при задании шрифта являются…

- a. шрифт, гарнитура, размер, начертание
- b. отступ, интервал, выравнивание
- c. поля, ориентация
- d. стиль, шаблон

33. Перенос по слогам можно включить при помощи команды:

- a. Правка / Вставить
- b. Сервис / Язык
- c. Формат / Шрифт
- d. Файл / Параметры страницы

34. Для выделения абзаца выполнить следующее

- a. щелчок в любом месте абзаца при нажатой клавише Ctrl
- b. щелчок в любом месте абзаца при нажатой клавише Shift
- c. двойной щелчок слева от абзаца в полосе выделения
- d. операция протаскивания зажатой левой клавишей мыши по полосе выделения

35. В текстовом редакторе основными параметрами при задании параметров абзаца являются…

- a. гарнитура, размер, начертание
- b. отступ, интервал, выравнивание
- c. поля, ориентация
- d. стиль, шаблон

36. Основными функциями текстовых редакторов являются…

- a. создание таблиц и выполнение расчетов по ним
- b. редактирование текста, форматирование текста, работа со стилями
- c. разработка графических приложений
- d. создание баз данных

### 37. Начало нового раздела в документе Word определяется:

- a. переходом на новую страницу
- b. переходом в новую колонку
- c. вставкой линии разрыва раздела
- d. нажатием клавиши «Enter»

38. Для установления значений полей для нового документа в редакторе MS Word необходимо:

a. выбрать команду «Шаблоны» из меню «Файл», в появившемся окне установить необходимые атрибуты

b. выбрать команду «Параметры страницы» из меню «Файл», в появившемся окне установить необходимые атрибуты

c. выбрать команду «Абзац» из меню «Формат»

d. выбрать команду «Предварительный просмотр» из меню «Файл», в появившемся окне установить необходимые атрибуты

39. Укажите режим, при котором документ на экране представлен в том виде, в каком в последствии будет выведен на печать

- a. Веб-документ
- b. обычный
- c. разметки страниц
- d. структура
- e. режим чтения

40. Программа Microsoft Equation предназначена для:

- a. Построения диаграмм
- b. Создания таблиц
- c. Создания фигурных текстов
- d. Написания сложных математических формул

41. Использование разделов при подготовке текстового документа служит

- a. для изменения разметки документа на одной странице или на разных страницах
- b. для изменения разметки документа только на одной странице
- c. только для изменения порядка нумерации страниц документа
- d. для лучшей «читаемости» документа

42. Для выделения всего документа используются…

- a. команда Выделить все меню Правка
- b. комбинация клавиш Shift + А
- c. операция протаскивания зажатой левой кнопкой мыши по всему документу
- d. тройной щелчок мышью в полосе выделения
- e. комбинация клавиш Ctrl + А

### 43. Для работы со списками используются:

- a. кнопки панели инструментов Стандартная
- b. команды меню Вид
- c. кнопки панели инструментов Форматирование
- d. команды меню Формат

44. Параметры страницы текущего документа задается при помощи команды меню...

- а. Сервис
- **b.** Вид
- с. Файл
- d. Формат

### 6.4. Методические материалы, определяющие процедуры оценивания знаний, умений, навыков и (или) опыта деятельности, характеризующих этапы формирования компетенций

Знания, умения, навыки обучающегося на зачете оцениваются: «зачтено» и «не зачтено».

### Оценивание обучающегося на зачете

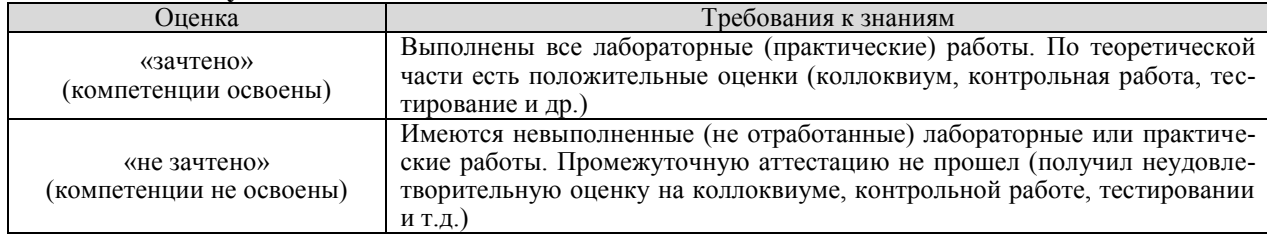

## 7. Перечень основной и дополнительной учебной литературы, необходимой для освоения дисциплины

### а) основная литература

- Гилева, Л. Н. Информационные компьютерные технологии / Л. Н. Гилева, О. Н. Дол- $1.$ матова. - Омск: Омский ГАУ, 2014. - 64 с. - ISBN 978-5-89764-378-3. - Текст: электронный // Лань электронно-библиотечная URL:  $\mathcal{L}^{\mathcal{L}}$ система. https://e.lanbook.com/book/60679. - Режим доступа: для авториз. пользователей.
- 2. Информационные технологии : учебно-методическое пособие / составители О. Н. Дитяткина [и др.]. — Липецк: Липецкий ГПУ, 2017. — 122 с. — Текст: электронный // Лань: электронно-библиотечная система. - URL: https://e.lanbook.com/book/111988. - Режим доступа: для авториз. пользователей.
- 3. Кибардин, А. В. Работа пользователя в приложениях Microsoft Office : учебное пособие / А. В. Кибардин, М. Ш. Гадельшин. — Екатеринбург : , 2018. — 102 с. — ISBN 978-5-94614-447-6. — Текст: электронный // Лань: электронно-библиотечная система. — URL: https://e.lanbook.com/book/121331. — Режим доступа: для авториз. пользователей.

### б) дополнительная литература

- Царев, Р. Ю. Информационные технологии: учебное пособие / Р. Ю. Царев. Крас- $\mathbf{4}$ . ноярск: КрасГАУ, 2017. — 340 с. — Текст: электронный // Лань: электроннобиблиотечная система. — URL: https://e.lanbook.com/book/130141. — Режим доступа: для авториз. пользователей.
- 5. Бизяев, А. А. Информационные технологии: учебное пособие / А. А. Бизяев, К. А. Куратов. — Новосибирск: НГТУ, 2016. — 96 с. — ISBN 978-5-7782-2936-5. — Текст: электронный // Лань  $\mathbb{R}^{\mathbb{Z}}$ электронно-библиотечная система. URL: https://e.lanbook.com/book/118256. — Режим доступа: для авториз. пользователей.
- Курбанов, Р. Ф. Информационные технологии : учебное пособие / Р. Ф. Курбанов, С. 6. С. Храмцов. — Киров: Вятская ГСХА, 2014. — 117 с. — Текст: электронный // Лань: электронно-библиотечная система. — URL: https://e.lanbook.com/book/129642. — Режим доступа: для авториз. пользователей.
- 7. Иванов, В. И. Информатика. Информационные технологии: учебное пособне  $\neq$  В. И Иванов; составители В. И. Иванов, Н. В. Баскакова. — Кемерово : КемГУГ2015.

библиотечная система. — URL: https://e.lanbook.com/book/69993. — Режим доступа: для авториз. пользователей.

- 8. Лыткина, Е. А. Применение информационных технологий : учебное пособие / Е. А. Лыткина. — Архангельск : САФУ, 2015. — 91 с. — ISBN 978-5-261-01049-4. — Текст : электронный // Лань : электронно-библиотечная система. — URL: https://e.lanbook.com/book/96549. — Режим доступа: для авториз. пользователей.
- 9. Глазова, В. Ф. Современные информационные технологии : учебное пособие / В. Ф. Глазова, А. В. Богданова. — Тольятти : ТГУ, 2015. — 176 с. — ISBN 978-5-8259-0829- 8. — Текст : электронный // Лань : электронно-библиотечная система. — URL: https://e.lanbook.com/book/140277. — Режим доступа: для авториз. пользователей.
- 10. Матвеева, И. С. Информационные технологии: Лабораторный практикум / И. С. Матвеева, Н. С. Безруких, И. М. Горбаченко. — Красноярск : СибГТУ, 2014. — 92 с. — Текст : электронный // Лань : электронно-библиотечная система. — URL: https://e.lanbook.com/book/72955. — Режим доступа: для авториз. пользователей. [О

## En Chappe **8. Перечень ресурсов информационно-телекоммуникационной сети «Интернет» (далее – сеть «Интернет»), необходимых для освоения дисциплины (модуля)**

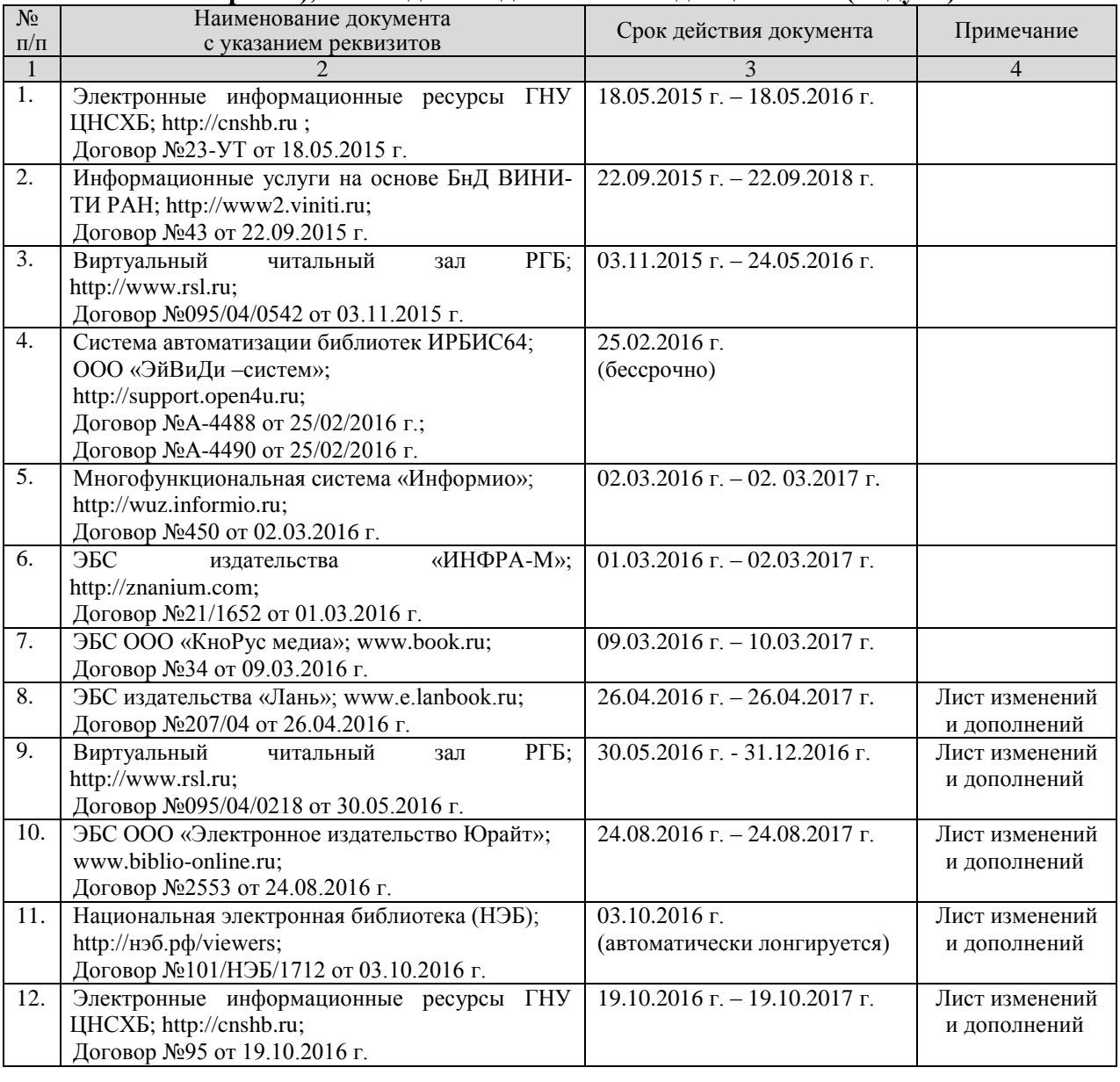

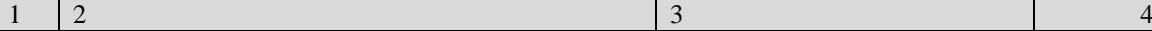

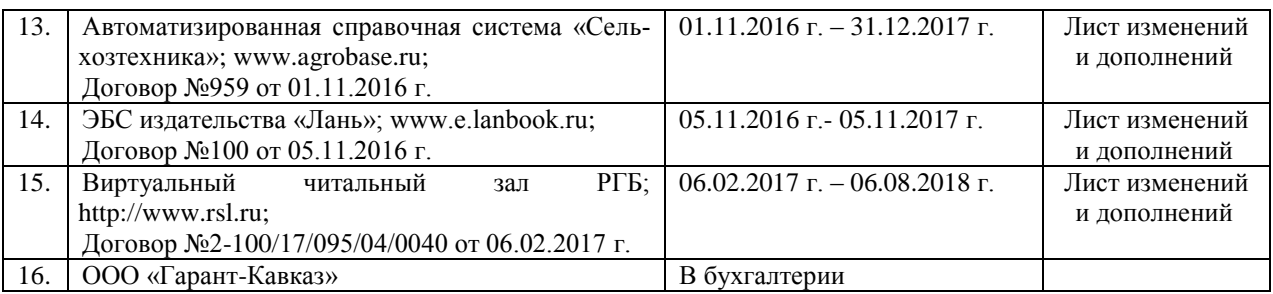

#### **9. Методические указания для обучающихся по освоению дисциплины (модуля)**

Прежде чем приступить к освоению курса студент должен внимательно изучить следующие документы:

– Компьютерная графика. Рабочая программа.

– Компьютерная графика. Методические указания по выполнению лабораторных работ.

Это позволит оценить объем предстоящей работы по изучению курса, рационально распределить время, ознакомиться с информационно-методическим обеспечением дисциплины и приобрести необходимые учебники и учебные пособия.

Обращаем внимание студента, что основными видами учебных занятий являются практические (лабораторные) занятия, посещение которых является обязательным. Тематика лабораторных занятий указана в Рабочей программе, что позволит предварительно ознакомиться с содержанием материала.

Практическая работа в компьютерном классе имеет цель обеспечить практическое освоение теоретического материала, развитие у студентов самостоятельности и творческого подхода при изготовлении документов конструкторской документации

Перед выполнением лабораторных работ необходимо тщательно ознакомиться с теоретическими предпосылками по этим работам, изучив необходимый материал по соответствующим разделам курса и методическим указаниям по выполнению лабораторных работ.

Кроме того рабочая программа предусматривает самостоятельную работу по освоению указанных в ней разделов курса. Цель самостоятельной работы – освоить те разделы дисциплины, которые не были затронуты в процессе очных занятий.

На основе изучения теоретических основ курса, выполненных лабораторных работ и самостоятельных занятий студент получает зачет.

### **10. Перечень информационных технологий, используемых при осуществлении образовательного процесса по дисциплине (модулю), включая перечень программного обеспечения и информационных справочных систем (при необходимости)**

- 1. База данных Федерального государственного бюджетного учреждения науки Всероссийский институт научной и технической информации Российской академии наук (ВИНИТИ РАН) (http://www2.viniti.ru), договор №43 от 22.09.2015 г.
- 2. Доступ к электронным информационным ресурсам ГНУ ЦНСХБ (http://www.cnshb.ru), договор № 23-УТ/2015 от 18.05.2015 г.
- 3. Автоматизированная справочная система «Сельхозтехника» (http://www.agrobase.ru) договор №840 от 09.09.2015 г.
- 4. Электронные плакаты «Машиностроение»
- 5. Электронные плакаты «Начертательная геометрия»
- 6. Электронные плакаты «Детали машин»
- 7. Система автоматического проектирования Autodesk AutoCAD 2012
- 8. Пакет для анализа многомерных данных MATLAB Simulink Academic
- 9. Microsoft Windows 7
- 10. Microsoft Office Standard 2007
- 11. Информационная система «Единое окно доступа к образовательным ресурсам», доступ с любого ПК, имеющего доступ к Internet (http://window.edu.ru).

12. Пакет программ для создания тестов, проведения тестирования и обработки его результатов «SunRavTestOfficePro 5»

### **11. Описание материально-технической базы, необходимой для осуществления образовательного процесса по дисциплине (модулю)**

Лекции и лабораторные занятия проводятся в специализированных аудиториях, оснащенных компьютерной техникой с инженерным программным обеспечением Autodesk Auto-CAD и проекционным оборудованием.

Рабочая учебная программа дисциплины «Информационные технологии в профессиональной деятельности» разработана в соответствии с Федеральным государственным образовательным стандартом высшего образования – бакалавриат по направлению подготовки 35.03.06 «Агроинженерия», утвержденным приказом Министерства образования и науки Российской Федерации от 20 октября 2015 г. №1172 (зарегистрировано Министерством юстиции Российской Федерации 12 ноября 2015 г. №39687)

**Автор** – к.т.н., доцент А.М. Агузаров

Программа одобрена на заседании кафедры графики и механики

Протокол №7 от «9» марта 2016 г.

**Зав. кафедрой** *Деуреа*ф Л.П. Сужаев

Рассмотрена и одобрена УМС факультета механизации с.х.

Протокол №6 от «14» марта 2016 г.

Пред**седатель метод. совета** *Дреере* А.Э. Цгоев

Декан факультета механизации с.х. *НАГЛИ* М.А. Кубалов

«14» марта 2016 г.

#### **Дополнения и изменения в рабочей программе на 2016 / 2017 уч. год**

Внесѐнные изменения на 2016 / 2017 **«УТВЕРЖДАЮ»**

**Заведующий кафедрой графики** и механики *[ [fy lead* J.П. Сужаев **«9» марта 2016 г.**

В рабочую программу вносятся следующие изменения:

Пункт 8. Перечень ресурсов информационно-телекоммуникационной сети «Интернет» (далее – сеть «Интернет»), необходимых для освоения дисциплины (модуля)

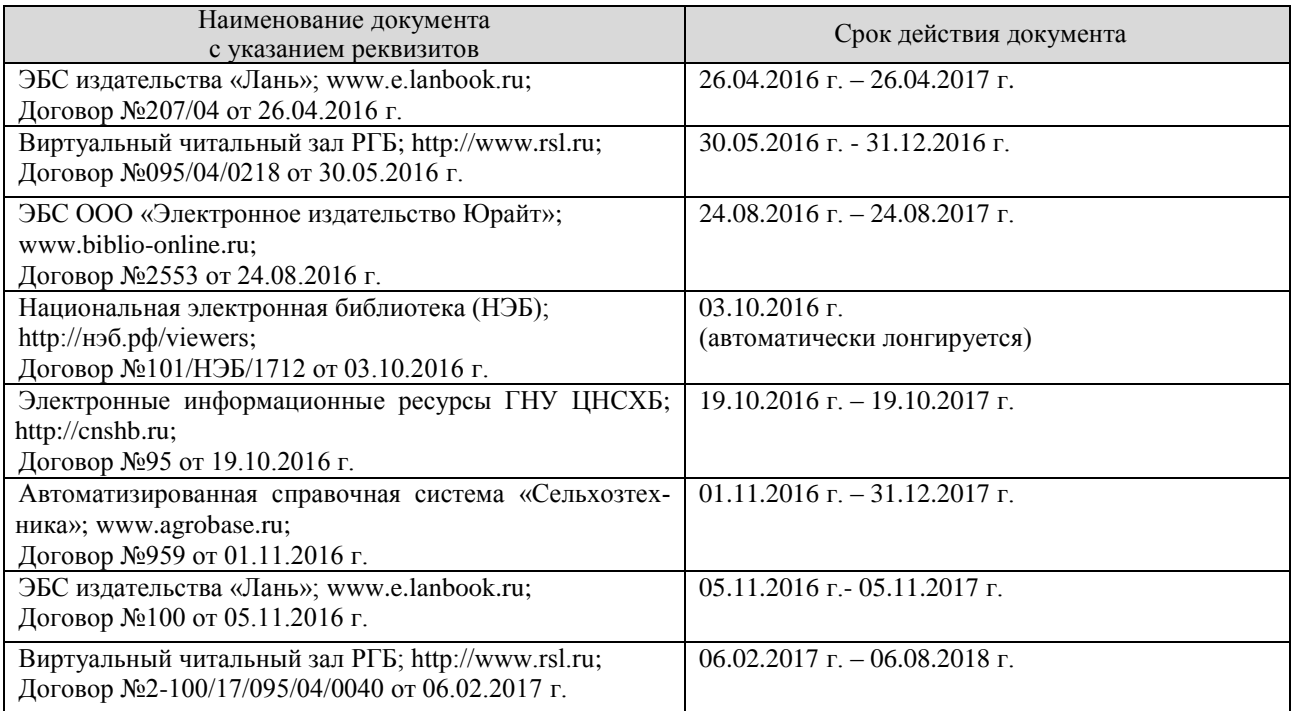

Программа одобрена на заседании кафедры графики и механики

Протокол №7 от «9» марта 2016 г

Зав. кафедрой *[Qyplea]* Л.П. Сужаев

### **АННОТАЦИЯ**

#### рабочей программы дисциплины «Информационные технологии в профессиональной деятельности»

Направление подготовки: 35.03.06 «Агроинженерия»

Направленность подготовки: «Технические системы в агробизнесе»

Квалификация (степень) выпускника: бакалавр

Форма обучения: очная, заочная

Цель дисциплины: формирование представления о роли и месте информатизации образования в информационном обществе; адаптировать ИКТ-компетентность студентов, полученную на этапе бакалавриата к осуществлению научно-исследовательской деятельности; развитие информационной культуры; передача сведений о профессионально ориентированных информационных и коммуникационных технологиях.

Задачи дисциплины: обучение навыкам применения прикладных программных продуктов в рамках конкретной предметной области для проектирования, реализации и представления результатов научно-исследовательской деятельности бакалавров.

Место дисциплины в структуре ОПОП. Учебная дисциплина включена в вариативную часть Блока 1 - Б1.В.ДВ.01.02. Общая трудоемкость дисциплины составляет 72 часа (2 зачетных единицы). Форма итогового контроля - зачёт.

Требования к уровню освоения дисциплины. В результате освоения дисциплины обучающийся должен:

Знать: принципы использования современных информационных технологий в профессиональной деятельности; основные направления развития ИКТ технологий; аппаратные и программные средства информатизации; назначение и возможности офисных прикладных программных продуктов для проектирования, организации и представления результатов научно-исследовательской деятельности

Уметь: осваивать ресурсы информационных образовательных систем и проектировать их развитие; интегрировать современные информационные технологии в профессиональную деятельность; применять технологии электронного офиса при представлении результатов научно-исследовательской деятельности; выбирать средства ИКТ в соответствии с требованиями к условиям применения при решении профессионально ориентированных и научно-исследовательских задач

Владеть: способами пополнения профессиональных знаний на основе использования оригинальных источников, в том числе электронных; навыками обработки информации с использованием офисных программных средств; навыками поиска и анализа информации в сети Интернет.

Компетенции, формируемые дисциплиной: ОПК-1; ПК-3; ПК-6.

Содержание дисциплины: Информационные системы и применение компьютерной техники в профессиональной деятельности. Обработка текстовой информации. Электронные таблицы и презентации. Справочно-правовые системы. Основы информационной и компьютерной безопасности